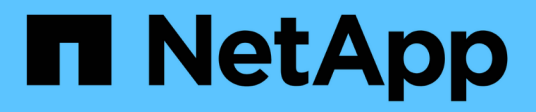

# **Inizia subito**

Astra Trident NetApp April 04, 2024

This PDF was generated from https://docs.netapp.com/it-it/trident-2304/trident-get-started/quickstart.html on April 04, 2024. Always check docs.netapp.com for the latest.

# **Sommario**

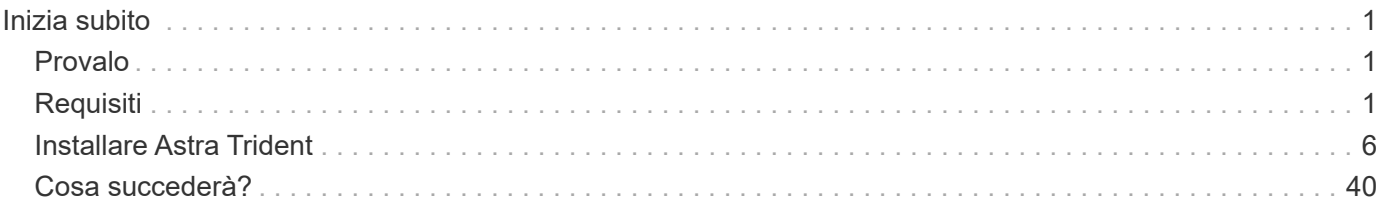

# <span id="page-2-0"></span>**Inizia subito**

# <span id="page-2-1"></span>**Provalo**

NetApp fornisce un'immagine di laboratorio pronta all'uso che è possibile richiedere tramite ["Test drive di NetApp".](https://www.netapp.com/us/try-and-buy/test-drive/index.aspx)

# **Scopri di più su Test Drive**

Il Test Drive offre un ambiente sandbox dotato di un cluster Kubernetes a tre nodi e Astra Trident installato e configurato. È un ottimo modo per familiarizzare con Astra Trident ed esplorarne le funzionalità.

Un'altra opzione consiste nel vedere ["Guida all'installazione di kubeadm"](https://kubernetes.io/docs/setup/independent/install-kubeadm/) Fornito da Kubernetes.

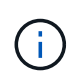

Non utilizzare il cluster Kubernetes creato utilizzando queste istruzioni in produzione. Utilizza le guide all'implementazione in produzione fornite dalla tua distribuzione per creare cluster pronti per la produzione.

Se questa è la prima volta che utilizzi Kubernetes, familiarizza con i concetti e gli strumenti ["qui"](https://kubernetes.io/docs/home/).

# <span id="page-2-2"></span>**Requisiti**

Prima di installare Astra Trident, è necessario esaminare questi requisiti generali di sistema. I backend specifici potrebbero avere requisiti aggiuntivi.

# **Informazioni critiche su Astra Trident 23.01**

**È necessario leggere le seguenti informazioni critiche su Astra Trident.**

**<strong> informazioni su Astra </strong>**

- Kubernetes 1.27 è ora supportato in Trident. Aggiornare Trident prima di aggiornare Kubernetes.
- Astra Trident impone rigorosamente l'utilizzo della configurazione multipathing negli ambienti SAN, con un valore consigliato di find multipaths: no nel file multipath.conf.

Utilizzo di configurazioni o utilizzo non multipathing di find\_multipaths: yes oppure find multipaths: smart il valore nel file multipath.conf causerà errori di montaggio. Trident ha raccomandato l'uso di find multipaths: no dalla release 21.07.

# **Frontend supportati (orchestratori)**

Astra Trident supporta diversi motori e orchestratori di container, tra cui:

- Anthos on-Prem (VMware) e anthos on Bare Metal 1.12
- Kubernetes 1.21 1.27
- Motore di Mirantis Kubernetes 3.5

• OpenShift 4.9 - 4.12

L'operatore Trident è supportato con le seguenti versioni:

- Anthos on-Prem (VMware) e anthos on Bare Metal 1.12
- Kubernetes 1.21 1.27
- OpenShift 4.9 4.12

Astra Trident lavora anche con una serie di altre offerte Kubernetes completamente gestite e autogestite, tra cui Google Kubernetes Engine (GKE), Amazon Elastic Kubernetes Services (EKS), Azure Kubernetes Service (AKS), Rancher e VMware Tanzu Portfolio.

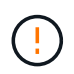

Prima di aggiornare un cluster Kubernetes dalla versione 1.24 alla 1.25 o successiva su cui è installato Astra Trident, vedere ["Aggiornare un'installazione basata su Helm".](https://docs.netapp.com/it-it/trident-2304/trident-managing-k8s/upgrade-operator.html#upgrade-a-helm-based-operator-installation)

# **Back-end supportati (storage)**

Per utilizzare Astra Trident, sono necessari uno o più dei seguenti backend supportati:

- Amazon FSX per NetApp ONTAP
- Azure NetApp Files
- Cloud Volumes ONTAP
- Cloud Volumes Service per GCP
- FAS/AFF/Select 9.5 o versione successiva
- Array All SAN (ASA) NetApp
- Software NetApp HCI/Element 11 o superiore

# **Requisiti delle funzionalità**

La tabella seguente riassume le funzionalità disponibili con questa release di Astra Trident e le versioni di Kubernetes supportate.

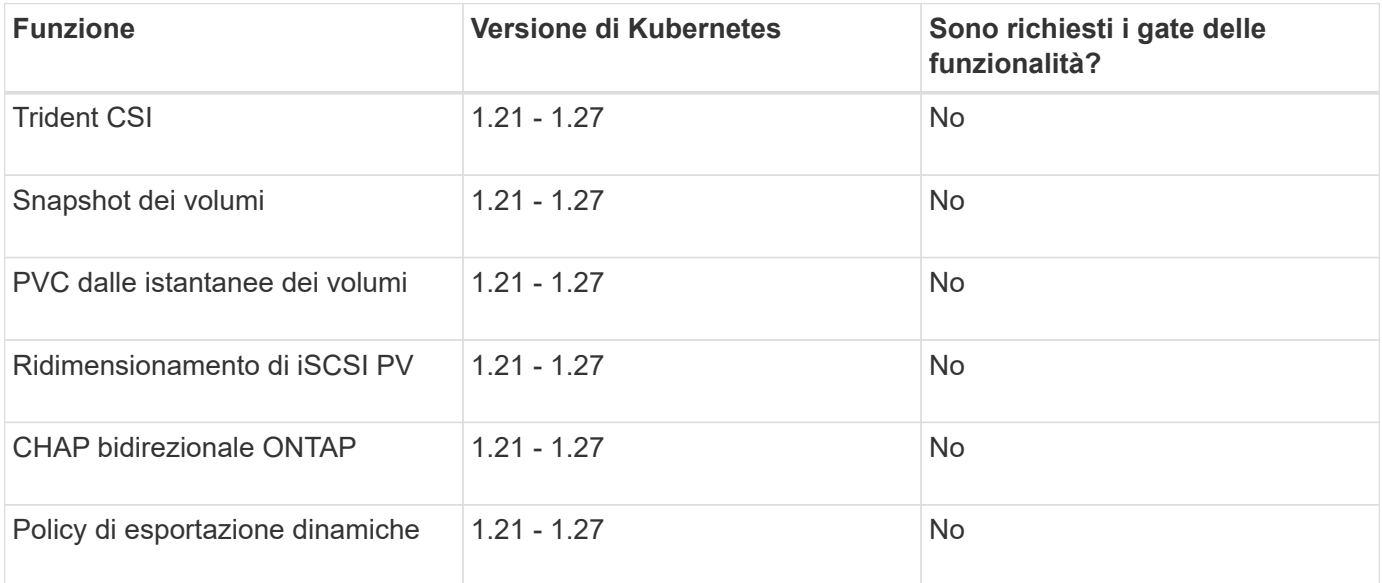

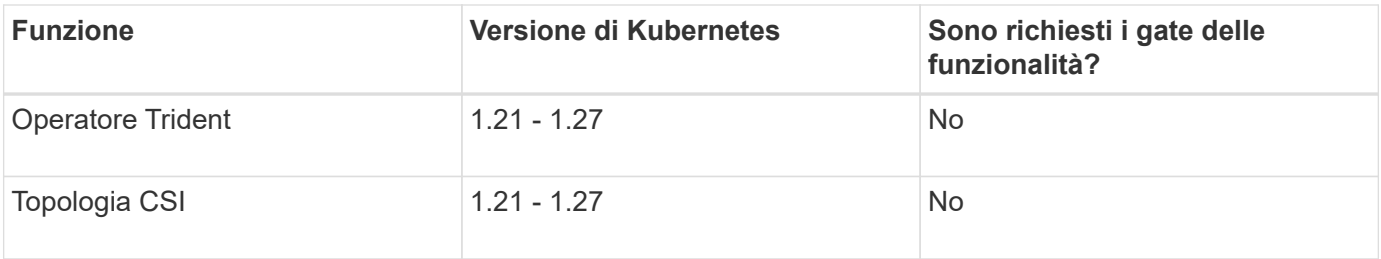

# **Sistemi operativi host testati**

Sebbene Astra Trident non supporti ufficialmente sistemi operativi specifici, sono noti i seguenti elementi:

- Versioni di RedHat CoreOS (RHCOS) supportate da OpenShift Container Platform (AMD64 e ARM64)
- RHEL 8+ (AMD64 E ARM64)
- Ubuntu 22.04 o versione successiva (AMD64 e ARM64)
- Windows Server 2019 (AMD64)

Per impostazione predefinita, Astra Trident viene eseguito in un container e, di conseguenza, viene eseguito su qualsiasi worker Linux. Tuttavia, questi lavoratori devono essere in grado di montare i volumi forniti da Astra Trident utilizzando il client NFS standard o iSCSI Initiator, a seconda dei backend utilizzati.

Il tridentctl Utility può essere eseguita anche su una qualsiasi di queste distribuzioni di Linux.

## **Configurazione dell'host**

Tutti i nodi di lavoro nel cluster Kubernetes devono essere in grado di montare i volumi forniti per i pod. Per preparare i nodi di lavoro, è necessario installare gli strumenti NFS o iSCSI in base alla selezione del driver.

## ["Preparare il nodo di lavoro"](https://docs.netapp.com/it-it/trident-2304/trident-use/worker-node-prep.html)

## **Configurazione del sistema storage**

Astra Trident potrebbe richiedere modifiche a un sistema storage prima che possa essere utilizzato da una configurazione di back-end.

["Configurare i backend"](https://docs.netapp.com/it-it/trident-2304/trident-use/backends.html)

# **Porte Astra Trident**

Astra Trident richiede l'accesso a porte specifiche per la comunicazione.

## ["Porte Astra Trident"](https://docs.netapp.com/it-it/trident-2304/trident-reference/ports.html)

## **Immagini container e corrispondenti versioni di Kubernetes**

Per le installazioni a gapping d'aria, l'elenco seguente è un riferimento alle immagini dei container necessarie per installare Astra Trident. Utilizzare tridentctl images per verificare l'elenco delle immagini container necessarie.

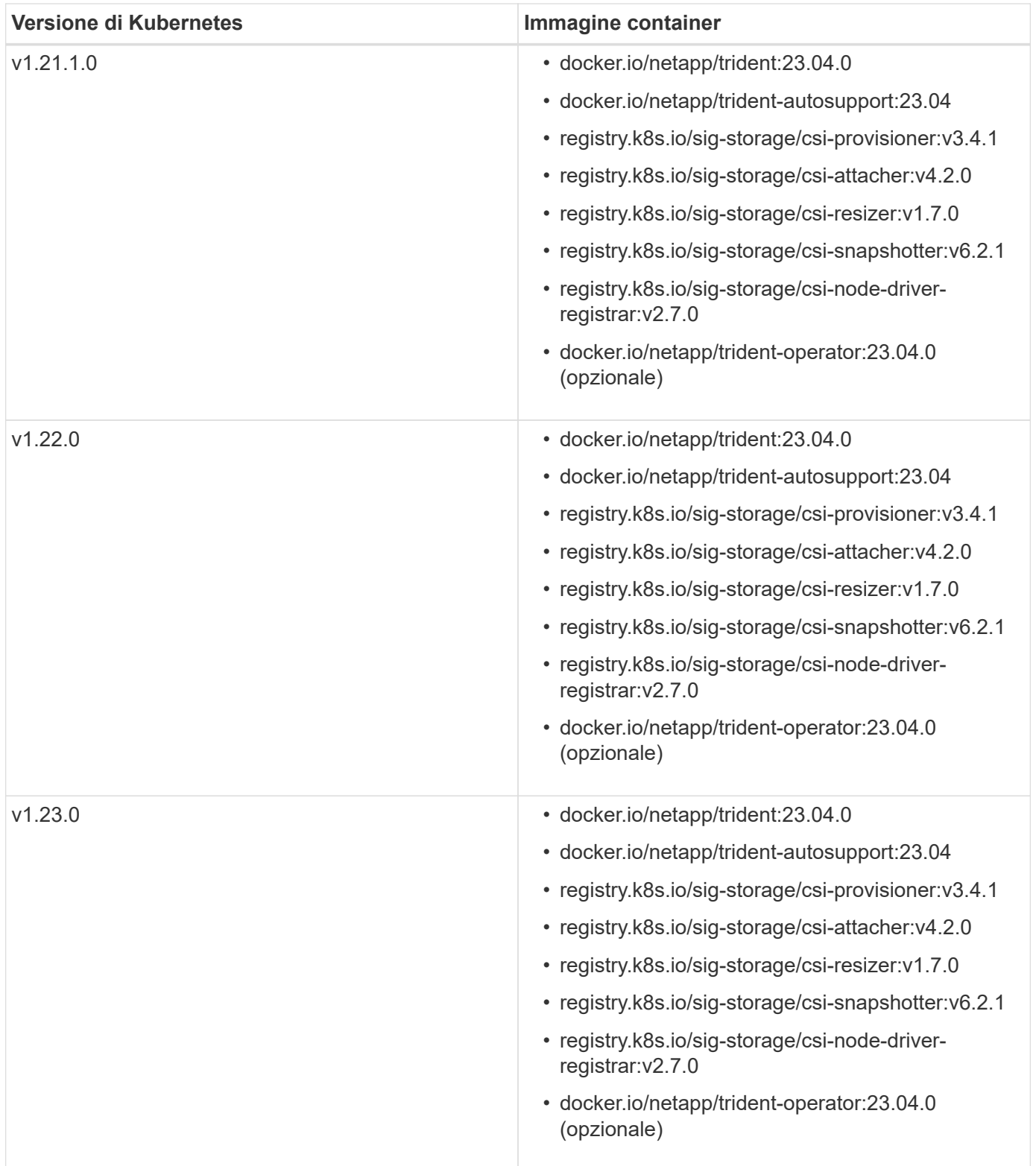

![](_page_6_Picture_150.jpeg)

![](_page_7_Picture_161.jpeg)

Su Kubernetes versione 1.21 e successive, utilizzare il validato registry.k8s.gcr.io/sigstorage/csi-snapshotter: v6.x immagine solo se v1 la versione di sta servendo volumesnapshots.snapshot.storage.k8s.gcr.io CRD. Se il v1beta1 La versione sta servendo il CRD con/senza v1 versione, utilizzare il validato registry.k8s.gcr.io/sigstorage/csi-snapshotter:v3.x immagine.

# <span id="page-7-0"></span>**Installare Astra Trident**

Ħ.

# <span id="page-7-1"></span>**Scopri di più sull'installazione di Astra Trident**

Per garantire che Astra Trident possa essere installato in una vasta gamma di ambienti e organizzazioni, NetApp offre diverse opzioni di installazione. Puoi installare Astra Trident usando l'operatore Trident (manualmente o usando Helm) o con tridentctl. In questo argomento vengono fornite informazioni importanti per la scelta del processo di installazione appropriato.

## **Informazioni critiche su Astra Trident 23.04**

## **È necessario leggere le seguenti informazioni critiche su Astra Trident.**

## **<strong> informazioni su Astra </strong>**

- Kubernetes 1.27 è ora supportato in Trident. Aggiornare Trident prima di aggiornare Kubernetes.
- Astra Trident impone rigorosamente l'utilizzo della configurazione multipathing negli ambienti SAN, con un valore consigliato di find multipaths: no nel file multipath.conf.

Utilizzo di configurazioni o utilizzo non multipathing di find multipaths: yes oppure find multipaths: smart il valore nel file multipath.conf causerà errori di montaggio. Trident ha raccomandato l'uso di find multipaths: no dalla release 21.07.

## **Prima di iniziare**

Indipendentemente dal percorso di installazione, è necessario disporre di:

- Privilegi completi per un cluster Kubernetes supportato che esegue una versione supportata di Kubernetes e requisiti di funzionalità attivati. Esaminare ["requisiti"](#page-2-2) per ulteriori informazioni.
- Accesso a un sistema storage NetApp supportato.
- Possibilità di montare volumi da tutti i nodi di lavoro Kubernetes.
- Un host Linux con kubectl (o. oc, Se si utilizza OpenShift) installato e configurato per gestire il cluster Kubernetes che si desidera utilizzare.
- Il KUBECONFIG Variabile d'ambiente impostata per puntare alla configurazione del cluster Kubernetes.
- Se utilizzi Kubernetes con Docker Enterprise, ["Seguire la procedura per abilitare l'accesso CLI".](https://docs.docker.com/ee/ucp/user-access/cli/)

![](_page_8_Picture_8.jpeg)

Se non si è ancora familiarizzato con il ["concetti di base",](https://docs.netapp.com/it-it/trident-2304/trident-concepts/intro.html) è il momento ideale per farlo.

## **Scegliere il metodo di installazione desiderato**

Seleziona il metodo di installazione più adatto alle tue esigenze. È inoltre necessario esaminare le considerazioni per ["passaggio da un metodo all'altro"](#page-7-1) prima di prendere la decisione.

## **Utilizzando l'operatore Trident**

Sia che si tratti di implementare manualmente o utilizzare Helm, l'operatore Trident è un ottimo modo per semplificare l'installazione e gestire dinamicamente le risorse di Astra Trident. Puoi anche farlo ["Personalizzare](#page-32-0) [l'implementazione dell'operatore Trident"](#page-32-0) utilizzando gli attributi in TridentOrchestrator Risorsa personalizzata (CR).

I vantaggi derivanti dall'utilizzo dell'operatore Trident includono:

## **<strong> Astra Trident Object crefoot </strong>**

L'operatore Trident crea automaticamente i seguenti oggetti per la versione di Kubernetes.

- ServiceAccount per l'operatore
- ClusterRole e ClusterRoleBinding al ServiceAccount
- PodSecurityPolicy dedicata (per Kubernetes 1.25 e versioni precedenti)
- L'operatore stesso

## **<strong> capabilitàdi </strong>**

L'operatore monitora l'installazione di Astra Trident e prende attivamente le misure necessarie per risolvere i problemi, ad esempio quando l'implementazione viene eliminata o se viene accidentalmente modificata. R trident-operator-<generated-id> viene creato un pod che associa a. TridentOrchestrator CR con installazione Astra Trident. In questo modo si garantisce la presenza di una sola istanza di Astra Trident nel cluster e ne controlla la configurazione, assicurandosi che l'installazione sia idempotent. Quando vengono apportate modifiche all'installazione (ad esempio, l'eliminazione dell'implementazione o del demonset di nodi), l'operatore li identifica e li corregge singolarmente.

È possibile aggiornare facilmente un'implementazione esistente con l'operatore. È sufficiente modificare TridentOrchestrator CR per aggiornare un'installazione.

Ad esempio, si consideri uno scenario in cui è necessario abilitare Astra Trident per generare i log di debug. A tale scopo, applicare una patch al TridentOrchestrator da impostare spec.debug a. true:

```
kubectl patch torc <trident-orchestrator-name> -n trident --type=merge
-p '{"spec":{"debug":true}}'
```
Dopo TridentOrchestrator viene aggiornato, l'operatore elabora gli aggiornamenti e le patch dell'installazione esistente. Questo potrebbe attivare la creazione di nuovi pod per modificare l'installazione di conseguenza.

#### **<strong> aggiornamento handlate </strong>**

Quando la versione di Kubernetes del cluster viene aggiornata a una versione supportata, l'operatore aggiorna automaticamente un'installazione di Astra Trident esistente e la modifica per garantire che soddisfi i requisiti della versione di Kubernetes.

![](_page_9_Picture_7.jpeg)

Se il cluster viene aggiornato a una versione non supportata, l'operatore impedisce l'installazione di Astra Trident. Se Astra Trident è già stato installato con l'operatore, viene visualizzato un avviso per indicare che Astra Trident è installato su una versione di Kubernetes non supportata.

## **<strong> consente di gestire i cluster utilizzando BlueXP (in precedenza Cloud Manager) </strong>**

Con ["Astra Trident con BlueXP"](https://docs.netapp.com/us-en/cloud-manager-kubernetes/concept-kubernetes.html), È possibile eseguire l'aggiornamento alla versione più recente di Astra Trident, aggiungere e gestire classi di storage e connetterle agli ambienti di lavoro, nonché eseguire il backup di volumi persistenti utilizzando Cloud Backup Service. BlueXP supporta l'implementazione di Astra Trident utilizzando l'operatore Trident, manualmente o utilizzando Helm.

## **Utilizzo di** tridentctl

Se si dispone di un'implementazione esistente che deve essere aggiornata o se si desidera personalizzare in modo efficace l'implementazione, è necessario prendere in considerazione . Questo è il metodo convenzionale per implementare Astra Trident.

È possibile Per generare i manifesti per le risorse Trident. Ciò include la distribuzione, il demonset, l'account del servizio e il ruolo del cluster creato da Astra Trident durante l'installazione.

A partire dalla versione 22.04, le chiavi AES non verranno più rigenerate ogni volta che Astra Trident viene installato. Con questa release, Astra Trident installerà un nuovo oggetto segreto che persiste tra le installazioni. Questo significa, tridentctl In 22.04 è possibile disinstallare le versioni precedenti di Trident, ma le versioni precedenti non possono disinstallare le installazioni 22.04. Selezionare il *metodo* di installazione appropriato.

## **Scegliere la modalità di installazione**

Determinare il processo di implementazione in base alla *modalità di installazione* (Standard, Offline o Remote) richiesta dall'organizzazione.

## **Installazione standard**

 $\left( \begin{array}{c} 1 \end{array} \right)$ 

Questo è il modo più semplice per installare Astra Trident e funziona per la maggior parte degli ambienti che non impongono restrizioni di rete. La modalità di installazione standard utilizza i registri predefiniti per memorizzare Trident richiesto (docker.io) E CSI (registry.k8s.io).

Quando si utilizza la modalità standard, il programma di installazione di Astra Trident:

- Recupera le immagini container su Internet
- Crea una distribuzione o un demonset di nodi, che consente di attivare i pod Astra Trident su tutti i nodi idonei nel cluster Kubernetes

#### **Installazione offline**

La modalità di installazione offline potrebbe essere richiesta in un luogo sicuro o con aria compressa. In questo scenario, è possibile creare un singolo registro privato mirrorato o due registri mirrorati per memorizzare le immagini Trident e CSI richieste.

![](_page_10_Picture_10.jpeg)

Indipendentemente dalla configurazione del Registro di sistema, le immagini CSI devono risiedere in un unico Registro di sistema.

#### **Installazione remota**

Di seguito viene riportata una panoramica generale del processo di installazione remota:

- Implementare la versione appropriata di kubectl Sul computer remoto da cui si desidera implementare Astra Trident.
- Copiare i file di configurazione dal cluster Kubernetes e impostare KUBECONFIG variabile di ambiente sul computer remoto.
- Avviare un kubectl get nodes Per verificare che sia possibile connettersi al cluster Kubernetes richiesto.
- Completare l'implementazione dal computer remoto utilizzando i passaggi di installazione standard.

## **Selezionare il processo in base al metodo e alla modalità**

Dopo aver preso le decisioni, selezionare il processo appropriato.

![](_page_11_Picture_164.jpeg)

## **Passaggio da un metodo di installazione all'altro**

È possibile modificare il metodo di installazione. Prima di procedere, considerare quanto segue:

- Utilizzare sempre lo stesso metodo per installare e disinstallare Astra Trident. Se hai implementato con tridentctl, utilizzare la versione appropriata di tridentctl Binario per disinstallare Astra Trident. Allo stesso modo, se si esegue la distribuzione con l'operatore, è necessario modificare TridentOrchestrator CR e set spec.uninstall=true Per disinstallare Astra Trident.
- Se si dispone di un'implementazione basata su operatore che si desidera rimuovere e utilizzare tridentctl Per implementare Astra Trident, devi prima modificarlo TridentOrchestrator e impostare spec.uninstall=true Per disinstallare Astra Trident. Quindi eliminare TridentOrchestrator e l'implementazione dell'operatore. È quindi possibile installare utilizzando tridentctl.
- Se si dispone di un'implementazione manuale basata su operatore e si desidera utilizzare l'implementazione dell'operatore Trident basata su Helm, è necessario prima disinstallare manualmente l'operatore ed eseguire l'installazione di Helm. Ciò consente a Helm di implementare l'operatore Trident con le etichette e le annotazioni richieste. In caso contrario, l'implementazione dell'operatore Trident basata su Helm avrà esito negativo, con un errore di convalida dell'etichetta e un errore di convalida dell'annotazione. Se si dispone di un `tridentctl`L'implementazione basata su consente di utilizzare l'implementazione basata su Helm senza problemi.

## **Altre opzioni di configurazione note**

Quando si installa Astra Trident sui prodotti del portfolio VMware Tanzu:

- Il cluster deve supportare workload con privilegi.
- Il --kubelet-dir flag deve essere impostato sulla posizione della directory di kubelet. Per impostazione predefinita, questo è /var/vcap/data/kubelet.

Specificare la posizione del kubelet utilizzando --kubelet-dir È noto per lavorare con Trident Operator, Helm e. tridentctl implementazioni.

## **Installare utilizzando l'operatore Trident**

## <span id="page-11-0"></span>**Implementare manualmente l'operatore Trident (modalità standard)**

È possibile implementare manualmente l'operatore Trident per installare Astra Trident. Questo processo si applica alle installazioni in cui le immagini container richieste da Astra Trident non sono memorizzate in un registro privato. Se si dispone di un registro di immagini privato, utilizzare ["processo per l'implementazione offline".](#page-17-0)

**Informazioni critiche su Astra Trident 23.04**

## **È necessario leggere le seguenti informazioni critiche su Astra Trident.**

### **<strong> informazioni su Astra </strong>**

- Kubernetes 1.27 è ora supportato in Trident. Aggiornare Trident prima di aggiornare Kubernetes.
- Astra Trident impone rigorosamente l'utilizzo della configurazione multipathing negli ambienti SAN, con un valore consigliato di find multipaths: no nel file multipath.conf.

Utilizzo di configurazioni o utilizzo non multipathing di find\_multipaths: yes oppure find multipaths: smart il valore nel file multipath.conf causerà errori di montaggio. Trident ha raccomandato l'uso di find multipaths: no dalla release 21.07.

#### **Implementare manualmente l'operatore Trident e installare Trident**

Revisione ["panoramica dell'installazione"](#page-7-1) per assicurarsi di aver soddisfatto i prerequisiti di installazione e selezionato l'opzione di installazione corretta per il proprio ambiente.

## **Prima di iniziare**

Prima di iniziare l'installazione, accedere all'host Linux e verificare che stia gestendo un ["Cluster Kubernetes](#page-2-2) [supportato"](#page-2-2) e che si dispone dei privilegi necessari.

![](_page_12_Picture_11.jpeg)

Con OpenShift, utilizzare oc invece di kubectl in tutti gli esempi che seguono, accedere come **system:admin** eseguendo oc login -u system:admin oppure oc login -u kubeadmin.

1. Verificare la versione di Kubernetes:

kubectl version

2. Verificare i privilegi di amministratore del cluster:

```
kubectl auth can-i '*' '*' --all-namespaces
```
3. Verificare che sia possibile avviare un pod che utilizza un'immagine da Docker Hub e raggiungere il sistema di storage tramite la rete pod:

kubectl run -i --tty ping --image=busybox --restart=Never --rm -- \ ping <management IP>

## **Fase 1: Scaricare il pacchetto di installazione di Trident**

Il pacchetto di installazione di Astra Trident contiene tutto il necessario per implementare l'operatore Trident e installare Astra Trident. Scaricare ed estrarre la versione più recente del programma di installazione Trident da ["La sezione](https://github.com/NetApp/trident/releases/latest) *[Assets](https://github.com/NetApp/trident/releases/latest)* [su GitHub"](https://github.com/NetApp/trident/releases/latest).

```
wget https://github.com/NetApp/trident/releases/download/v23.04.0/trident-
installer-23.04.0.tar.gz
tar -xf trident-installer-23.04.0.tar.gz
cd trident-installer
```
## **Fase 2: Creare** TridentOrchestrator **CRD**

Creare il TridentOrchestrator Definizione personalizzata delle risorse (CRD). Verrà creato un TridentOrchestrator Risorse personalizzate in un secondo momento. Utilizzare la versione CRD YAML appropriata in deploy/crds per creare TridentOrchestrator CRD.

```
kubectl create -f
deploy/crds/trident.netapp.io_tridentorchestrators_crd_post1.16.yaml
```
## **Fase 3: Implementare l'operatore Trident**

Il programma di installazione di Astra Trident fornisce un file bundle che può essere utilizzato per installare l'operatore e creare oggetti associati. Il file bundle è un modo semplice per implementare l'operatore e installare Astra Trident utilizzando una configurazione predefinita.

- Per i cluster che eseguono Kubernetes 1.24 o versioni precedenti, utilizzare bundle pre 1 25. vaml.
- Per i cluster che eseguono Kubernetes 1.25 o versioni successive, utilizzare bundle post 1 25. yaml.

#### **Prima di iniziare**

• Per impostazione predefinita, il programma di installazione di Trident implementa l'operatore in trident namespace. Se il trident namespace inesistente, crearlo utilizzando:

```
kubectl apply -f deploy/namespace.yaml
```
- Per implementare l'operatore in uno spazio dei nomi diverso da trident namespace, aggiornamento serviceaccount.yaml, clusterrolebinding.yaml e. operator.yaml e generare il file bundle utilizzando kustomization.yaml.
	- a. Creare il kustomization.yaml usando il seguente comando dove si trova *<bundle>* bundle pre 1 25 oppure bundle post 1 25 In base alla versione di Kubernetes.

cp kustomization <bundle>.yaml kustomization.yaml

b. Compilare il bundle usando il seguente comando dove <br/>bundle> è bundle pre 1 25 oppure

bundle post 1 25 In base alla versione di Kubernetes.

kubectl kustomize deploy/ > deploy/<bundle>.yaml

## **Fasi**

1. Creare le risorse e implementare l'operatore:

```
kubectl create -f deploy/<bundle>.yaml
```
2. Verificare che l'operatore, l'implementazione e i replicaset siano stati creati.

kubectl get all -n <operator-namespace>

![](_page_14_Picture_7.jpeg)

In un cluster Kubernetes dovrebbe esserci solo **un'istanza** dell'operatore. Non creare implementazioni multiple dell'operatore Trident.

## **Fase 4: Creare** TridentOrchestrator **E installare Trident**

Ora è possibile creare TridentOrchestrator E installare Astra Trident. Se lo si desidera, è possibile ["Personalizzare l'installazione di Trident"](#page-32-0) utilizzando gli attributi in TridentOrchestrator spec.

```
kubectl create -f deploy/crds/tridentorchestrator cr.yaml
tridentorchestrator.trident.netapp.io/trident created
kubectl describe torc trident
Name: trident
Namespace:
Labels: <none>
Annotations: <none>
API Version: trident.netapp.io/v1
Kind: TridentOrchestrator
...
Spec:
   Debug: true
   Namespace: trident
Status:
   Current Installation Params:
     IPv6: false
     Autosupport Hostname:
     Autosupport Image: netapp/trident-autosupport:23.04
     Autosupport Proxy:
     Autosupport Serial Number:
   Debug: true
     Image Pull Secrets:
     Image Registry:
     k8sTimeout: 30
     Kubelet Dir: /var/lib/kubelet
   Log Format: text
     Silence Autosupport: false
     Trident Image: netapp/trident:23.04.0
 Message: Trident installed Namespace:
trident
 Status: Installed
   Version: v23.04.0
Events:
   Type Reason Age From Message ---- ------ ---- ---- -------Normal
     Installing 74s trident-operator.netapp.io Installing Trident Normal
     Installed 67s trident-operator.netapp.io Trident installed
```
#### **Verificare l'installazione**

Esistono diversi modi per verificare l'installazione.

## **Utilizzo di** TridentOrchestrator **stato**

Lo stato di TridentOrchestrator Indica se l'installazione ha avuto esito positivo e visualizza la versione di

Trident installata. Durante l'installazione, lo stato di TridentOrchestrator modifiche da Installing a. Installed. Se si osserva Failed e l'operatore non è in grado di ripristinarsi da solo, ["controllare i registri"](https://docs.netapp.com/it-it/trident-2304/troubleshooting.html).

![](_page_16_Picture_156.jpeg)

## **Utilizzo dello stato di creazione del pod**

È possibile verificare se l'installazione di Astra Trident è stata completata esaminando lo stato dei pod creati:

```
kubectl get pods -n trident
NAME READY STATUS RESTARTS
AGE
trident-controller-7d466bf5c7-v4cpw 6/6 Running 0
1m
trident-node-linux-mr6zc 2/2 Running 0
1m
trident-node-linux-xrp7w 2/2 Running 0
1m
trident-node-linux-zh2jt 2/2 Running 0
1m
trident-operator-766f7b8658-ldzsv 1/1 Running 0
3m
```
## **Utilizzo di** tridentctl

È possibile utilizzare tridentctl Per verificare la versione di Astra Trident installata.

```
./tridentctl -n trident version
+----------------+----------------+
| SERVER VERSION | CLIENT VERSION |
+----------------+----------------+
| 23.04.0 | 23.04.0 |
+----------------+----------------+
```
#### **Cosa succederà**

Ora puoi ["creare un backend e una classe di storage, eseguire il provisioning di un volume e montare il volume](#page-41-0) [in un pod"](#page-41-0).

## <span id="page-17-0"></span>**Implementare manualmente l'operatore Trident (modalità offline)**

È possibile implementare manualmente l'operatore Trident per installare Astra Trident. Questo processo si applica alle installazioni in cui le immagini container richieste da Astra Trident sono memorizzate in un registro privato. Se non si dispone di un registro di immagini privato, utilizzare ["processo per l'implementazione standard"](#page-11-0).

#### **Informazioni critiche su Astra Trident 23.04**

## **È necessario leggere le seguenti informazioni critiche su Astra Trident.**

### **<strong> informazioni su Astra </strong>**

- Kubernetes 1.27 è ora supportato in Trident. Aggiornare Trident prima di aggiornare Kubernetes.
- Astra Trident impone rigorosamente l'utilizzo della configurazione multipathing negli ambienti SAN, con un valore consigliato di find multipaths: no nel file multipath.conf.

Utilizzo di configurazioni o utilizzo non multipathing di find multipaths: yes oppure find multipaths: smart il valore nel file multipath.conf causerà errori di montaggio. Trident ha raccomandato l'uso di find multipaths: no dalla release 21.07.

#### **Implementare manualmente l'operatore Trident e installare Trident**

Revisione ["panoramica dell'installazione"](#page-7-1) per assicurarsi di aver soddisfatto i prerequisiti di installazione e selezionato l'opzione di installazione corretta per il proprio ambiente.

#### **Prima di iniziare**

Accedere all'host Linux e verificare che stia gestendo un'applicazione e. ["Cluster Kubernetes supportato"](#page-2-2) e che si dispone dei privilegi necessari.

![](_page_17_Picture_15.jpeg)

Con OpenShift, utilizzare oc invece di kubectl in tutti gli esempi che seguono, accedere come **system:admin** eseguendo oc login -u system:admin oppure oc login -u kubeadmin.

1. Verificare la versione di Kubernetes:

kubectl version

2. Verificare i privilegi di amministratore del cluster:

```
kubectl auth can-i '*' '*' --all-namespaces
```
3. Verificare che sia possibile avviare un pod che utilizza un'immagine da Docker Hub e raggiungere il sistema di storage tramite la rete pod:

```
kubectl run -i --tty ping --image=busybox --restart=Never --rm -- \setminus  ping <management IP>
```
## **Fase 1: Scaricare il pacchetto di installazione di Trident**

Il pacchetto di installazione di Astra Trident contiene tutto il necessario per implementare l'operatore Trident e installare Astra Trident. Scaricare ed estrarre la versione più recente del programma di installazione Trident da ["La sezione](https://github.com/NetApp/trident/releases/latest) *[Assets](https://github.com/NetApp/trident/releases/latest)* [su GitHub"](https://github.com/NetApp/trident/releases/latest).

```
wget https://github.com/NetApp/trident/releases/download/v23.04.0/trident-
installer-23.04.0.tar.gz
tar -xf trident-installer-23.04.0.tar.gz
cd trident-installer
```
## **Fase 2: Creare** TridentOrchestrator **CRD**

Creare il TridentOrchestrator Definizione personalizzata delle risorse (CRD). Verrà creato un TridentOrchestrator Risorse personalizzate in un secondo momento. Utilizzare la versione CRD YAML appropriata in deploy/crds per creare TridentOrchestrator CRD:

kubectl create -f deploy/crds/<VERSION>.yaml

#### **Fase 3: Aggiornare la posizione del registro nell'operatore**

Poll /deploy/operator.yaml, aggiornare image: docker.io/netapp/trident-operator:23.04.0 per riflettere la posizione del registro delle immagini. Il tuo ["Immagini Trident e CSI"](#page-2-2) Può trovarsi in un registro o in registri diversi, ma tutte le immagini CSI devono trovarsi nello stesso registro. Ad esempio:

• image: <your-registry>/trident-operator:23.04.0 se tutte le immagini si trovano in un unico registro.

• image: <your-registry>/netapp/trident-operator:23.04.0 Se l'immagine Trident si trova in un registro diverso dalle immagini CSI.

## **Fase 4: Implementare l'operatore Trident**

Il programma di installazione di Astra Trident fornisce un file bundle che può essere utilizzato per installare l'operatore e creare oggetti associati. Il file bundle è un modo semplice per implementare l'operatore e installare Astra Trident utilizzando una configurazione predefinita.

- Per i cluster che eseguono Kubernetes 1.24 o versioni precedenti, utilizzare bundle pre 1 25. yaml.
- Per i cluster che eseguono Kubernetes 1.25 o versioni successive, utilizzare bundle post 1 25. yaml.

#### **Prima di iniziare**

• Per impostazione predefinita, il programma di installazione di Trident implementa l'operatore in trident namespace. Se il trident namespace inesistente, crearlo utilizzando:

kubectl apply -f deploy/namespace.yaml

- Per implementare l'operatore in uno spazio dei nomi diverso da trident namespace, aggiornamento serviceaccount.yaml, clusterrolebinding.yaml e. operator.yaml e generare il file bundle utilizzando kustomization.yaml.
	- a. Creare il kustomization.yaml usando il seguente comando dove si trova *<bundle>* bundle pre 1 25 oppure bundle post 1 25 In base alla versione di Kubernetes.

cp kustomization <bundle>.yaml kustomization.yaml

b. Compilare il bundle usando il seguente comando dove <br/>bundle> è bundle pre 1 25 oppure bundle post 1 25 In base alla versione di Kubernetes.

kubectl kustomize deploy/ > deploy/<bundle>.yaml

#### **Fasi**

1. Creare le risorse e implementare l'operatore:

kubectl kustomize deploy/ > deploy/<bundle>.yaml

2. Verificare che l'operatore, l'implementazione e i replicaset siano stati creati.

```
kubectl get all -n <operator-namespace>
```
![](_page_19_Picture_18.jpeg)

In un cluster Kubernetes dovrebbe esserci solo **un'istanza** dell'operatore. Non creare implementazioni multiple dell'operatore Trident.

## **Fase 5: Aggiornare la posizione del registro delle immagini in** TridentOrchestrator

Il tuo ["Immagini Trident e CSI"](#page-2-2) Può trovarsi in un registro o in registri diversi, ma tutte le immagini CSI devono trovarsi nello stesso registro. Aggiornare deploy/crds/tridentorchestrator\_cr.yaml per aggiungere le specifiche di posizione aggiuntive in base alla configurazione del registro di sistema.

### **Immagini in un registro**

```
imageRegistry: "<your-registry>"
autosupportImage: "<your-registry>/trident-autosupport:23.04"
tridentImage: "<your-registry>/trident:23.04.0"
```
## **Immagini in diversi registri**

È necessario aggiungere sig-storage al imageRegistry per utilizzare diverse posizioni del registro di sistema.

```
imageRegistry: "<your-registry>/sig-storage"
autosupportImage: "<your-registry>/netapp/trident-autosupport:23.04"
tridentImage: "<your-registry>/netapp/trident:23.04.0"
```
## **Fase 6: Creare** TridentOrchestrator **E installare Trident**

Ora è possibile creare TridentOrchestrator E installare Astra Trident. Se lo si desidera, è possibile fare di più ["Personalizzare l'installazione di Trident"](#page-32-0) utilizzando gli attributi in TridentOrchestrator spec. L'esempio seguente mostra un'installazione in cui le immagini Trident e CSI si trovano in diversi registri.

```
kubectl create -f deploy/crds/tridentorchestrator_cr.yaml
tridentorchestrator.trident.netapp.io/trident created
kubectl describe torc trident
Name: trident
Namespace:
Labels: <none>
Annotations: <none>
API Version: trident.netapp.io/v1
Kind: TridentOrchestrator
...
Spec:
   Autosupport Image: <your-registry>/netapp/trident-autosupport:23.04
 Debug: true
   Image Registry: <your-registry>/sig-storage
 Namespace: trident
   Trident Image: <your-registry>/netapp/trident:23.04.0
Status:
   Current Installation Params:
     IPv6: false
     Autosupport Hostname:
     Autosupport Image: <your-registry>/netapp/trident-
autosupport:23.04
     Autosupport Proxy:
     Autosupport Serial Number:
   Debug: true
     Http Request Timeout: 90s
     Image Pull Secrets:
     Image Registry: <your-registry>/sig-storage
     k8sTimeout: 30
     Kubelet Dir: /var/lib/kubelet
     Log Format: text
   Probe Port: 17546
     Silence Autosupport: false
     Trident Image: <your-registry>/netapp/trident:23.04.0
 Message: Trident installed
 Namespace: trident
   Status: Installed
   Version: v23.04.0
Events:
   Type Reason Age From Message ---- ------ ---- ---- -------Normal
     Installing 74s trident-operator.netapp.io Installing Trident Normal
     Installed 67s trident-operator.netapp.io Trident installed
```
## **Verificare l'installazione**

Esistono diversi modi per verificare l'installazione.

## **Utilizzo di** TridentOrchestrator **stato**

Lo stato di TridentOrchestrator Indica se l'installazione ha avuto esito positivo e visualizza la versione di Trident installata. Durante l'installazione, lo stato di TridentOrchestrator modifiche da Installing a. Installed. Se si osserva Failed e l'operatore non è in grado di ripristinarsi da solo, ["controllare i registri"](https://docs.netapp.com/it-it/trident-2304/troubleshooting.html).

![](_page_22_Picture_121.jpeg)

## **Utilizzo dello stato di creazione del pod**

È possibile verificare se l'installazione di Astra Trident è stata completata esaminando lo stato dei pod creati:

```
kubectl get pods -n trident
NAME READY STATUS RESTARTS
AGE
trident-controller-7d466bf5c7-v4cpw 6/6 Running 0
1m
trident-node-linux-mr6zc 2/2 Running 0
1m
trident-node-linux-xrp7w 2/2 Running 0
1m
trident-node-linux-zh2jt 2/2 Running 0
1m
trident-operator-766f7b8658-ldzsv 1/1 Running 0
3m
```
## **Utilizzo di** tridentctl

È possibile utilizzare tridentctl Per verificare la versione di Astra Trident installata.

```
./tridentctl -n trident version
+----------------+----------------+
| SERVER VERSION | CLIENT VERSION |
+----------------+----------------+
| 23.04.0 | 23.04.0 |
+----------------+----------------+
```
## **Cosa succederà**

Ora puoi ["creare un backend e una classe di storage, eseguire il provisioning di un volume e montare il volume](#page-41-0) [in un pod"](#page-41-0).

## <span id="page-23-0"></span>**Implementare l'operatore Trident utilizzando Helm (modalità standard)**

È possibile implementare l'operatore Trident e installare Astra Trident utilizzando Helm. Questo processo si applica alle installazioni in cui le immagini container richieste da Astra Trident non sono memorizzate in un registro privato. Se si dispone di un registro di immagini privato, utilizzare ["processo per l'implementazione offline".](#page-28-0)

**Informazioni critiche su Astra Trident 23.04**

**È necessario leggere le seguenti informazioni critiche su Astra Trident.**

- Kubernetes 1.27 è ora supportato in Trident. Aggiornare Trident prima di aggiornare Kubernetes.
- Astra Trident impone rigorosamente l'utilizzo della configurazione multipathing negli ambienti SAN, con un valore consigliato di find multipaths: no nel file multipath.conf.

Utilizzo di configurazioni o utilizzo non multipathing di find\_multipaths: yes oppure find multipaths: smart il valore nel file multipath.conf causerà errori di montaggio. Trident ha raccomandato l'uso di find multipaths: no dalla release 21.07.

#### **Implementare l'operatore Trident e installare Astra Trident utilizzando Helm**

Utilizzo di Trident ["Grafico di comando"](https://artifacthub.io/packages/helm/netapp-trident/trident-operator) È possibile implementare l'operatore Trident e installare Trident in un'unica fase.

Revisione ["panoramica dell'installazione"](#page-7-1) per assicurarsi di aver soddisfatto i prerequisiti di installazione e selezionato l'opzione di installazione corretta per il proprio ambiente.

## **Prima di iniziare**

Oltre a ["prerequisiti per l'implementazione"](#page-7-1) di cui hai bisogno ["Helm versione 3".](https://v3.helm.sh/)

#### **Fasi**

1. Aggiungere il repository Astra Trident Helm:

helm repo add netapp-trident https://netapp.github.io/trident-helm-chart

2. Utilizzare helm install e specificare un nome per la distribuzione come nell'esempio seguente dove 23.04.0 È la versione di Astra Trident che si sta installando.

helm install <name> netapp-trident/trident-operator --version 23.04.0 --create-namespace --namespace <trident-namespace>

![](_page_24_Picture_14.jpeg)

Se è già stato creato uno spazio dei nomi per Trident, il --create-namespace il parametro non crea uno spazio dei nomi aggiuntivo.

È possibile utilizzare helm list per rivedere i dettagli dell'installazione, ad esempio nome, spazio dei nomi, grafico, stato, versione dell'applicazione, e numero di revisione.

#### **Passare i dati di configurazione durante l'installazione**

Esistono due modi per passare i dati di configurazione durante l'installazione:

![](_page_25_Picture_180.jpeg)

Ad esempio, per modificare il valore predefinito di debug, eseguire quanto segue --set comando dove 23.04.0 È la versione di Astra Trident che si sta installando:

```
helm install <name> netapp-trident/trident-operator --version 23.04.0
--create-namespace --namespace --set tridentDebug=true
```
## **Opzioni di configurazione**

Questa tabella e il values.yaml Il file, che fa parte del grafico Helm, fornisce l'elenco delle chiavi e i relativi valori predefiniti.

![](_page_25_Picture_181.jpeg)

![](_page_26_Picture_219.jpeg)

![](_page_27_Picture_226.jpeg)

## <span id="page-27-0"></span>**Comprensione dei pod controller e dei pod di nodi**

Astra Trident viene eseguito come singolo pod controller, più un pod di nodi su ciascun nodo di lavoro nel cluster. Il pod nodo deve essere in esecuzione su qualsiasi host in cui si desidera montare un volume Astra Trident.

Kubernetes ["selettori di nodi"](https://kubernetes.io/docs/concepts/scheduling-eviction/assign-pod-node/) e. ["tollerazioni e contamini"](https://kubernetes.io/docs/concepts/scheduling-eviction/taint-and-toleration/) vengono utilizzati per vincolare l'esecuzione di un pod su un nodo specifico o preferito. Utilizzo di`ControllerPlugin` e. NodePlugin, è possibile specificare vincoli e override.

- Il plug-in del controller gestisce il provisioning e la gestione dei volumi, ad esempio snapshot e ridimensionamento.
- Il plug-in del nodo gestisce il collegamento dello storage al nodo.

## **Cosa succederà**

Ora puoi ["creare un backend e una classe di storage, eseguire il provisioning di un volume e montare il volume](#page-41-0) [in un pod"](#page-41-0).

## <span id="page-28-0"></span>**Implementare l'operatore Trident utilizzando Helm (modalità offline)**

È possibile implementare l'operatore Trident e installare Astra Trident utilizzando Helm. Questo processo si applica alle installazioni in cui le immagini container richieste da Astra Trident sono memorizzate in un registro privato. Se non si dispone di un registro di immagini privato, utilizzare ["processo per l'implementazione standard"](#page-23-0).

**Informazioni critiche su Astra Trident 23.04**

## **È necessario leggere le seguenti informazioni critiche su Astra Trident.**

## **<strong> informazioni su Astra </strong>**

- Kubernetes 1.27 è ora supportato in Trident. Aggiornare Trident prima di aggiornare Kubernetes.
- Astra Trident impone rigorosamente l'utilizzo della configurazione multipathing negli ambienti SAN, con un valore consigliato di find\_multipaths: no nel file multipath.conf.

Utilizzo di configurazioni o utilizzo non multipathing di find\_multipaths: yes oppure find multipaths: smart il valore nel file multipath.conf causerà errori di montaggio. Trident ha raccomandato l'uso di find multipaths: no dalla release 21.07.

## **Implementare l'operatore Trident e installare Astra Trident utilizzando Helm**

Utilizzo di Trident ["Grafico di comando"](https://artifacthub.io/packages/helm/netapp-trident/trident-operator) È possibile implementare l'operatore Trident e installare Trident in un'unica fase.

Revisione ["panoramica dell'installazione"](#page-7-1) per assicurarsi di aver soddisfatto i prerequisiti di installazione e selezionato l'opzione di installazione corretta per il proprio ambiente.

## **Prima di iniziare**

Oltre a ["prerequisiti per l'implementazione"](#page-7-1) di cui hai bisogno ["Helm versione 3".](https://v3.helm.sh/)

## **Fasi**

1. Aggiungere il repository Astra Trident Helm:

helm repo add netapp-trident https://netapp.github.io/trident-helm-chart

2. Utilizzare helm install e specificare un nome per la distribuzione e la posizione del registro delle immagini. Il tuo ["Immagini Trident e CSI"](#page-2-2) Può trovarsi in un registro o in registri diversi, ma tutte le immagini CSI devono trovarsi nello stesso registro. Negli esempi, 23.04.0 È la versione di Astra Trident che si sta

installando.

#### **Immagini in un registro**

```
helm install <name> netapp-trident/trident-operator --version
23.04.0 --set imageRegistry=<your-registry> --create-namespace
--namespace <trident-namespace>
```
## **Immagini in diversi registri**

È necessario aggiungere sig-storage al imageRegistry per utilizzare diverse posizioni del registro di sistema.

```
helm install <name> netapp-trident/trident-operator --version
23.04.0 --set imageRegistry=<your-registry>/sig-storage --set
operatorImage=<your-registry>/netapp/trident-operator:23.04.0 --set
tridentAutosupportImage=<your-registry>/netapp/trident-
autosupport:23.04 --set tridentImage=<your-
registry>/netapp/trident:23.04.0 --create-namespace --namespace
<trident-namespace>
```
![](_page_29_Picture_6.jpeg)

Se è già stato creato uno spazio dei nomi per Trident, il --create-namespace il parametro non crea uno spazio dei nomi aggiuntivo.

È possibile utilizzare helm list per rivedere i dettagli dell'installazione, ad esempio nome, spazio dei nomi, grafico, stato, versione dell'applicazione, e numero di revisione.

## **Passare i dati di configurazione durante l'installazione**

Esistono due modi per passare i dati di configurazione durante l'installazione:

![](_page_29_Picture_130.jpeg)

Ad esempio, per modificare il valore predefinito di debug, eseguire quanto segue --set comando dove 23.04.0 È la versione di Astra Trident che si sta installando:

```
helm install <name> netapp-trident/trident-operator --version 23.04.0
--create-namespace --namespace --set tridentDebug=true
```
### **Opzioni di configurazione**

Questa tabella e il values.yaml Il file, che fa parte del grafico Helm, fornisce l'elenco delle chiavi e i relativi valori predefiniti.

![](_page_30_Picture_196.jpeg)

![](_page_31_Picture_239.jpeg)

![](_page_32_Picture_197.jpeg)

## **Comprensione dei pod controller e dei pod di nodi**

Astra Trident viene eseguito come singolo pod controller, più un pod di nodi su ciascun nodo di lavoro nel cluster. Il pod nodo deve essere in esecuzione su qualsiasi host in cui si desidera montare un volume Astra **Trident** 

Kubernetes ["selettori di nodi"](https://kubernetes.io/docs/concepts/scheduling-eviction/assign-pod-node/) e. ["tollerazioni e contamini"](https://kubernetes.io/docs/concepts/scheduling-eviction/taint-and-toleration/) vengono utilizzati per vincolare l'esecuzione di un pod su un nodo specifico o preferito. Utilizzo di`ControllerPlugin` e. NodePlugin, è possibile specificare vincoli e override.

- Il plug-in del controller gestisce il provisioning e la gestione dei volumi, ad esempio snapshot e ridimensionamento.
- Il plug-in del nodo gestisce il collegamento dello storage al nodo.

## **Cosa succederà**

Ora puoi ["creare un backend e una classe di storage, eseguire il provisioning di un volume e montare il volume](#page-41-0) [in un pod"](#page-41-0).

## <span id="page-32-0"></span>**Personalizzare l'installazione dell'operatore Trident**

L'operatore Trident consente di personalizzare l'installazione di Astra Trident utilizzando gli attributi in TridentOrchestrator spec. Se si desidera personalizzare l'installazione oltre ciò che si desidera TridentOrchestrator gli argomenti lo consentono, valutare l'utilizzo tridentctl Per generare manifesti YAML personalizzati da modificare in base

## alle necessità.

#### **Comprensione dei pod controller e dei pod di nodi**

Astra Trident viene eseguito come singolo pod controller, più un pod di nodi su ciascun nodo di lavoro nel cluster. Il pod nodo deve essere in esecuzione su qualsiasi host in cui si desidera montare un volume Astra Trident.

Kubernetes ["selettori di nodi"](https://kubernetes.io/docs/concepts/scheduling-eviction/assign-pod-node/) e. ["tollerazioni e contamini"](https://kubernetes.io/docs/concepts/scheduling-eviction/taint-and-toleration/) vengono utilizzati per vincolare l'esecuzione di un pod su un nodo specifico o preferito. Utilizzo di`ControllerPlugin` e. NodePlugin, è possibile specificare vincoli e override.

- Il plug-in del controller gestisce il provisioning e la gestione dei volumi, ad esempio snapshot e ridimensionamento.
- Il plug-in del nodo gestisce il collegamento dello storage al nodo.

#### **Opzioni di configurazione**

![](_page_33_Picture_7.jpeg)

spec.namespace è specificato in TridentOrchestrator Per indicare lo spazio dei nomi in cui è installato Astra Trident. Questo parametro **non può essere aggiornato dopo l'installazione di Astra Trident**. Il tentativo di eseguire questa operazione causa il TridentOrchestrator stato in cui passare Failed. Astra Trident non deve essere migrato tra spazi dei nomi.

Questa tabella è dettagliata TridentOrchestrator attributi.

![](_page_33_Picture_185.jpeg)

![](_page_34_Picture_197.jpeg)

![](_page_35_Picture_219.jpeg)

![](_page_35_Picture_1.jpeg)

Per ulteriori informazioni sulla formattazione dei parametri del pod, vedere ["Assegnazione di](https://kubernetes.io/docs/concepts/scheduling-eviction/assign-pod-node/) [pod ai nodi"](https://kubernetes.io/docs/concepts/scheduling-eviction/assign-pod-node/).

## <span id="page-35-0"></span>**Dettagli sulla forza di distacco**

Forza distacco disponibile per ontap-san e. ontap-san-economy solo. Prima di attivare la funzione di force stach, è necessario attivare la funzione NGNS (non-aggraziate node shutdown) sul cluster Kubernetes. Per ulteriori informazioni, fare riferimento a. ["Kubernetes: Shutdown del nodo non aggraziato"](https://kubernetes.io/docs/concepts/architecture/nodes/#non-graceful-node-shutdown).

![](_page_35_Picture_5.jpeg)

Poiché Astra Trident si affida a Kubernetes NGNS, non rimuovere out-of-service esegue il tinding da un nodo non integro fino a quando tutti i carichi di lavoro non tollerabili non vengono ripianificati. L'applicazione o la rimozione sconsiderata della contaminazione può compromettere la protezione dei dati back-end.

Quando l'amministratore del cluster Kubernetes ha applicato il node.kubernetes.io/out-ofservice=nodeshutdown:NoExecute al nodo e. enableForceDetach è impostato su true, Astra Trident determinerà lo stato del nodo e:

- 1. Interrompere l'accesso i/o back-end per i volumi montati su quel nodo.
- 2. Contrassegna l'oggetto nodo Astra Trident come dirty (non sicuro per le nuove pubblicazioni).

![](_page_35_Picture_10.jpeg)

Il controller Trident rifiuterà le nuove richieste di volumi di pubblicazione fino a quando il nodo non viene riqualificato (dopo essere stato contrassegnato come) dirty) Dal pod di nodi Trident. Tutti i carichi di lavoro pianificati con un PVC montato (anche dopo che il nodo del cluster è integro e pronto) non saranno accettati fino a quando Astra Trident non sarà in grado di verificare il nodo clean (sicuro per le nuove pubblicazioni).

Quando lo stato del nodo viene ripristinato e la contaminazione viene rimossa, Astra Trident:

- 1. Identificare e pulire i percorsi pubblicati obsoleti sul nodo.
- 2. Se il nodo si trova in una cleanable stato (la manutenzione fuori servizio è stata rimossa e il nodo si trova in Ready state) e tutti i percorsi pubblicati e obsoleti sono puliti, Astra Trident riporterà il nodo come clean e consentire nuovi volumi pubblicati al nodo.

#### **Configurazioni di esempio**

È possibile utilizzare gli attributi menzionati in precedenza per la definizione TridentOrchestrator per personalizzare l'installazione.

#### **Esempio 1: Configurazione personalizzata di base**

Questo è un esempio per una configurazione personalizzata di base.

```
cat deploy/crds/tridentorchestrator cr_imagepullsecrets.yaml
apiVersion: trident.netapp.io/v1
kind: TridentOrchestrator
metadata:
    name: trident
spec:
    debug: true
    namespace: trident
    imagePullSecrets:
    - thisisasecret
```
### **Esempio 2: Implementazione con selettori di nodo**

Questo esempio illustra come può essere implementato Trident con i selettori di nodo:

```
apiVersion: trident.netapp.io/v1
kind: TridentOrchestrator
metadata:
   name: trident
spec:
    debug: true
    namespace: trident
    controllerPluginNodeSelector:
      nodetype: master
    nodePluginNodeSelector:
      storage: netapp
```
#### **Esempio 3: Implementazione su nodi di lavoro Windows**

In questo esempio viene illustrata la distribuzione su un nodo di lavoro Windows.

```
cat deploy/crds/tridentorchestrator cr.yaml
apiVersion: trident.netapp.io/v1
kind: TridentOrchestrator
metadata:
    name: trident
spec:
    debug: true
    namespace: trident
    windows: true
```
## **Installare usando tridentctl**

#### <span id="page-37-0"></span>**Installare usando tridentctl**

Puoi installare Astra Trident usando tridentctl. Questo processo si applica alle installazioni in cui le immagini container richieste da Astra Trident sono memorizzate o meno in un registro privato. Per personalizzare il trident ctl implementazione, fare riferimento a. ["Personalizzare l'implementazione tridentctl"](#page-41-1).

**Informazioni critiche su Astra Trident 23.04**

#### **È necessario leggere le seguenti informazioni critiche su Astra Trident.**

#### **<strong> informazioni su Astra </strong>**

- Kubernetes 1.27 è ora supportato in Trident. Aggiornare Trident prima di aggiornare Kubernetes.
- Astra Trident impone rigorosamente l'utilizzo della configurazione multipathing negli ambienti SAN, con un valore consigliato di find multipaths: no nel file multipath.conf.

Utilizzo di configurazioni o utilizzo non multipathing di find\_multipaths: yes oppure find\_multipaths: smart il valore nel file multipath.conf causerà errori di montaggio. Trident ha raccomandato l'uso di find multipaths: no dalla release 21.07.

#### **Installare Astra Trident utilizzando** tridentctl

Revisione ["panoramica dell'installazione"](#page-7-1) per assicurarsi di aver soddisfatto i prerequisiti di installazione e selezionato l'opzione di installazione corretta per il proprio ambiente.

#### **Prima di iniziare**

Prima di iniziare l'installazione, accedere all'host Linux e verificare che stia gestendo un ["Cluster Kubernetes](#page-2-2) [supportato"](#page-2-2) e che si dispone dei privilegi necessari.

![](_page_38_Picture_0.jpeg)

Con OpenShift, utilizzare oc invece di kubectl in tutti gli esempi che seguono, accedere come **system:admin** eseguendo oc login -u system:admin oppure oc login -u kubeadmin.

1. Verificare la versione di Kubernetes:

```
kubectl version
```
2. Verificare i privilegi di amministratore del cluster:

```
kubectl auth can-i '*' '*' --all-namespaces
```
3. Verificare che sia possibile avviare un pod che utilizza un'immagine da Docker Hub e raggiungere il sistema di storage tramite la rete pod:

```
kubectl run -i --tty ping --image=busybox --restart=Never --rm -- \setminus  ping <management IP>
```
#### **Fase 1: Scaricare il pacchetto di installazione di Trident**

Il pacchetto di installazione di Astra Trident crea un pod Trident, configura gli oggetti CRD utilizzati per mantenere il proprio stato e inizializza i sidecar CSI per eseguire azioni come il provisioning e il collegamento di volumi agli host del cluster. Scaricare ed estrarre la versione più recente del programma di installazione Trident da ["La sezione](https://github.com/NetApp/trident/releases/latest) *[Assets](https://github.com/NetApp/trident/releases/latest)* [su GitHub"](https://github.com/NetApp/trident/releases/latest). Aggiornare *<trident-installer-XX.XX.X.tar.gz>* nell'esempio con la versione di Astra Trident selezionata.

```
wget https://github.com/NetApp/trident/releases/download/v23.04.0/trident-
installer-23.04.0.tar.gz
tar -xf trident-installer-23.04.0.tar.gz
cd trident-installer
```
#### **Fase 2: Installare Astra Trident**

Installare Astra Trident nello spazio dei nomi desiderato eseguendo tridentctl install comando. È possibile aggiungere ulteriori argomenti per specificare la posizione del Registro di sistema dell'immagine.

#### **Modalità standard**

./tridentctl install -n trident

#### **Immagini in un registro**

```
./tridentctl install -n trident --image-registry <your-registry>
--autosupport-image <your-registry>/trident-autosupport:23.04 --trident
-image <your-registry>/trident:23.04.0
```
#### **Immagini in diversi registri**

È necessario aggiungere sig-storage al imageRegistry per utilizzare diverse posizioni del registro di sistema.

```
./tridentctl install -n trident --image-registry <your-registry>/sig-
storage --autosupport-image <your-registry>/netapp/trident-
autosupport:23.04 --trident-image <your-
registry>/netapp/trident:23.04.0
```
Lo stato dell'installazione dovrebbe essere simile a questo.

```
....
INFO Starting Trident installation. namespace=trident
INFO Created service account.
INFO Created cluster role.
INFO Created cluster role binding.
INFO Added finalizers to custom resource definitions.
INFO Created Trident service.
INFO Created Trident secret.
INFO Created Trident deployment.
INFO Created Trident daemonset.
INFO Waiting for Trident pod to start.
INFO Trident pod started. namespace=trident
pod=trident-controller-679648bd45-cv2mx
INFO Waiting for Trident REST interface.
INFO Trident REST interface is up. version=23.04.0
INFO Trident installation succeeded.
....
```
#### **Verificare l'installazione**

È possibile verificare l'installazione utilizzando lo stato di creazione del pod o. tridentctl.

### **Utilizzo dello stato di creazione del pod**

È possibile verificare se l'installazione di Astra Trident è stata completata esaminando lo stato dei pod creati:

![](_page_40_Picture_114.jpeg)

Se il programma di installazione non viene completato correttamente oppure tridentcontroller-<generated id> (trident-csi-<generated id> Nelle versioni precedenti alla 23.01) non ha lo stato *running*, la piattaforma non è stata installata. Utilizzare -d a. ["attivare la modalità di debug"](https://docs.netapp.com/it-it/trident-2304/troubleshooting.html#troubleshooting-an-unsuccessful-trident-deployment-using-tridentctl) e risolvere il problema.

## **Utilizzo di** tridentctl

 $\left(\begin{array}{c} \vdots \end{array}\right)$ 

È possibile utilizzare tridentctl Per verificare la versione di Astra Trident installata.

```
./tridentctl -n trident version
+----------------+----------------+
| SERVER VERSION | CLIENT VERSION |
+----------------+----------------+
| 23.04.0 | 23.04.0 |
+----------------+----------------+
```
#### **Configurazioni di esempio**

**Esempio 1: Abilitare Astra Trident per l'esecuzione sui nodi Windows**

Per consentire l'esecuzione di Astra Trident su nodi Windows:

tridentctl install --windows -n trident

## **Esempio 2: Abilitare la forza di distacco**

Per ulteriori informazioni sulla forza di distacco, fare riferimento a. ["Personalizzare l'installazione](https://docs.netapp.com/it-it/trident-2304/trident-get-started/..trident-get-started/kubernetes-customize-deploy.html) [dell'operatore Trident".](https://docs.netapp.com/it-it/trident-2304/trident-get-started/..trident-get-started/kubernetes-customize-deploy.html)

```
tridentctl install --enable-force-detach=true -n trident
```
#### **Cosa succederà**

Ora puoi ["creare un backend e una classe di storage, eseguire il provisioning di un volume e montare il volume](#page-41-0) [in un pod"](#page-41-0).

## <span id="page-41-1"></span>**Personalizzare l'installazione di tridentctl**

È possibile utilizzare il programma di installazione di Astra Trident per personalizzare l'installazione.

## **Informazioni sul programma di installazione**

Il programma di installazione di Astra Trident consente di personalizzare gli attributi. Ad esempio, se l'immagine Trident è stata copiata in un repository privato, è possibile specificare il nome dell'immagine utilizzando --trident-image. Se l'immagine Trident e le immagini sidecar CSI necessarie sono state copiate in un repository privato, potrebbe essere preferibile specificare la posizione di tale repository utilizzando --image-registry switch, che assume la forma <registry FQDN>[:port].

Se stai usando una distribuzione di Kubernetes, dove kubelet mantiene i dati su un percorso diverso dal solito /var/lib/kubelet, è possibile specificare il percorso alternativo utilizzando --kubelet-dir.

Se è necessario personalizzare l'installazione oltre a quanto consentito dall'argomento del programma di installazione, è possibile personalizzare i file di distribuzione. Utilizzando il --generate-custom-yaml Il parametro crea i seguenti file YAML nel programma di installazione setup directory:

- trident-clusterrolebinding.yaml
- trident-deployment.yaml
- trident-crds.yaml
- trident-clusterrole.yaml
- trident-daemonset.yaml
- trident-service.yaml
- trident-namespace.yaml
- trident-serviceaccount.yaml
- trident-resourcequota.yaml

Dopo aver generato questi file, è possibile modificarli in base alle proprie esigenze e utilizzarli --use-custom -yaml per installare l'implementazione personalizzata.

```
./tridentctl install -n trident --use-custom-yaml
```
# <span id="page-41-0"></span>**Cosa succederà?**

Dopo aver installato Astra Trident, è possibile procedere con la creazione di un backend, la creazione di una classe di storage, il provisioning di un volume e il montaggio del volume in un pod.

# **Fase 1: Creazione di un backend**

È ora possibile creare un backend che verrà utilizzato da Astra Trident per il provisioning dei volumi. A tale scopo, creare un backend. json che contiene i parametri necessari. I file di configurazione di esempio per diversi tipi di backend sono disponibili in sample-input directory.

Vedere ["qui"](https://docs.netapp.com/it-it/trident-2304/trident-use/backends.html) per ulteriori informazioni su come configurare il file per il tipo di backend.

```
cp sample-input/<backend template>.json backend.json
vi backend.json
```

```
./tridentctl -n trident create backend -f backend.json
+-------------+----------------+--------------------------------------
+--------+---------+
| NAME | STORAGE DRIVER | UUID | UUID | U
STATE | VOLUMES |
+-------------+----------------+--------------------------------------
+--------+---------+
| nas-backend | ontap-nas | 98e19b74-aec7-4a3d-8dcf-128e5033b214 |
online | 0 |
+-------------+----------------+--------------------------------------
+--------+---------+
```
Se la creazione non riesce, si è verificato un errore nella configurazione del back-end. È possibile visualizzare i log per determinare la causa eseguendo il seguente comando:

./tridentctl -n trident logs

Dopo aver risolto il problema, tornare all'inizio di questo passaggio e riprovare. Per ulteriori suggerimenti sulla risoluzione dei problemi, vedere ["la risoluzione dei problemi"](https://docs.netapp.com/it-it/trident-2304/troubleshooting.html) sezione.

## **Fase 2: Creazione di una classe di storage**

Kubernetes consente agli utenti di eseguire il provisioning dei volumi utilizzando le dichiarazioni di volumi persistenti (PVC) che specificano a. ["classe di storage"](https://kubernetes.io/docs/concepts/storage/storage-classes/) per nome. I dettagli sono nascosti agli utenti, ma una classe di storage identifica il provisioning utilizzato per tale classe (in questo caso Trident) e il significato di tale classe per il provisioning.

Creare una classe di storage Kubernetes gli utenti specificheranno quando desiderano un volume. La configurazione della classe deve modellare il backend creato nel passaggio precedente, in modo che Astra Trident lo utilizzi per il provisioning di nuovi volumi.

La classe di storage più semplice da utilizzare è basata su sample-input/storage-classcsi.yaml.templ file fornito con il programma di installazione, in sostituzione *BACKEND\_TYPE* con il nome del driver di storage.

```
./tridentctl -n trident get backend
+-------------+----------------+--------------------------------------
+--------+---------+
| NAME | STORAGE DRIVER | UUID
STATE | VOLUMES |
+-------------+----------------+--------------------------------------
+--------+---------+
| nas-backend | ontap-nas | 98e19b74-aec7-4a3d-8dcf-128e5033b214 |
online | 0 |
+-------------+----------------+--------------------------------------
+--------+---------+
cp sample-input/storage-class-csi.yaml.templ sample-input/storage-class-
basic-csi.yaml
# Modify __BACKEND_TYPE __ with the storage driver field above (e.g.,
ontap-nas)
vi sample-input/storage-class-basic-csi.yaml
```
Si tratta di un oggetto Kubernetes, quindi si utilizza kubectl Per crearlo in Kubernetes.

kubectl create -f sample-input/storage-class-basic-csi.yaml

Ora dovrebbe essere visualizzata una classe di storage **Basic-csi** in Kubernetes e Astra Trident, mentre Astra Trident avrebbe scoperto i pool sul backend.

```
kubectl get sc basic-csi
NAME PROVISIONER AGE
basic-csi csi.trident.netapp.io 15h
./tridentctl -n trident get storageclass basic-csi -o json
{
    "items": [
      {
        "Config": {
           "version": "1",
           "name": "basic-csi",
           "attributes": {
             "backendType": "ontap-nas"
           },
           "storagePools": null,
           "additionalStoragePools": null
        },
        "storage": {
           "ontapnas_10.0.0.1": [
             "aggr1",
             "aggr2",
             "aggr3",
             "aggr4"
           ]
        }
      }
    ]
}
```
# **Fase 3: Eseguire il provisioning del primo volume**

Ora sei pronto per eseguire il provisioning dinamico del tuo primo volume. Per eseguire questa operazione, creare un Kubernetes ["richiesta di volume persistente"](https://kubernetes.io/docs/concepts/storage/persistent-volumes) (PVC).

Creare un PVC per un volume che utilizzi la classe di storage appena creata.

Vedere sample-input/pvc-basic-csi.yaml ad esempio. Assicurarsi che il nome della classe di storage corrisponda a quello creato.

```
kubectl create -f sample-input/pvc-basic-csi.yaml
kubectl get pvc --watch
NAME STATUS VOLUME CAPACITY
ACCESS MODES STORAGECLASS AGE
basic Pending
basic 1s
basic Pending pvc-3acb0d1c-b1ae-11e9-8d9f-5254004dfdb7 0
basic 5s
basic Bound pvc-3acb0d1c-b1ae-11e9-8d9f-5254004dfdb7 1Gi
RWO basic 7s
```
# **Fase 4: Montare i volumi in un pod**

Ora montiamo il volume. Lanceremo un pod nginx che monta il PV sotto /usr/share/nginx/html.

```
cat << EOF > task-pv-pod.yaml
kind: Pod
apiVersion: v1
metadata:
    name: task-pv-pod
spec:
    volumes:
      - name: task-pv-storage
        persistentVolumeClaim:
         claimName: basic
    containers:
      - name: task-pv-container
        image: nginx
        ports:
          - containerPort: 80
            name: "http-server"
        volumeMounts:
           - mountPath: "/usr/share/nginx/html"
             name: task-pv-storage
EOF
kubectl create -f task-pv-pod.yaml
```

```
# Wait for the pod to start
kubectl get pod --watch
# Verify that the volume is mounted on /usr/share/nginx/html
kubectl exec -it task-pv-pod -- df -h /usr/share/nginx/html
# Delete the pod
kubectl delete pod task-pv-pod
```
A questo punto, il pod (applicazione) non esiste più, ma il volume è ancora presente. Se lo si desidera, è possibile utilizzarlo da un altro pod.

Per eliminare il volume, eliminare la richiesta di rimborso:

kubectl delete pvc basic

È ora possibile eseguire attività aggiuntive, come ad esempio:

- ["Configurare backend aggiuntivi."](https://docs.netapp.com/it-it/trident-2304/trident-use/backends.html)
- ["Creare ulteriori classi di storage."](https://docs.netapp.com/it-it/trident-2304/trident-use/manage-stor-class.html)

## **Informazioni sul copyright**

Copyright © 2024 NetApp, Inc. Tutti i diritti riservati. Stampato negli Stati Uniti d'America. Nessuna porzione di questo documento soggetta a copyright può essere riprodotta in qualsiasi formato o mezzo (grafico, elettronico o meccanico, inclusi fotocopie, registrazione, nastri o storage in un sistema elettronico) senza previo consenso scritto da parte del detentore del copyright.

Il software derivato dal materiale sottoposto a copyright di NetApp è soggetto alla seguente licenza e dichiarazione di non responsabilità:

IL PRESENTE SOFTWARE VIENE FORNITO DA NETAPP "COSÌ COM'È" E SENZA QUALSIVOGLIA TIPO DI GARANZIA IMPLICITA O ESPRESSA FRA CUI, A TITOLO ESEMPLIFICATIVO E NON ESAUSTIVO, GARANZIE IMPLICITE DI COMMERCIABILITÀ E IDONEITÀ PER UNO SCOPO SPECIFICO, CHE VENGONO DECLINATE DAL PRESENTE DOCUMENTO. NETAPP NON VERRÀ CONSIDERATA RESPONSABILE IN ALCUN CASO PER QUALSIVOGLIA DANNO DIRETTO, INDIRETTO, ACCIDENTALE, SPECIALE, ESEMPLARE E CONSEQUENZIALE (COMPRESI, A TITOLO ESEMPLIFICATIVO E NON ESAUSTIVO, PROCUREMENT O SOSTITUZIONE DI MERCI O SERVIZI, IMPOSSIBILITÀ DI UTILIZZO O PERDITA DI DATI O PROFITTI OPPURE INTERRUZIONE DELL'ATTIVITÀ AZIENDALE) CAUSATO IN QUALSIVOGLIA MODO O IN RELAZIONE A QUALUNQUE TEORIA DI RESPONSABILITÀ, SIA ESSA CONTRATTUALE, RIGOROSA O DOVUTA A INSOLVENZA (COMPRESA LA NEGLIGENZA O ALTRO) INSORTA IN QUALSIASI MODO ATTRAVERSO L'UTILIZZO DEL PRESENTE SOFTWARE ANCHE IN PRESENZA DI UN PREAVVISO CIRCA L'EVENTUALITÀ DI QUESTO TIPO DI DANNI.

NetApp si riserva il diritto di modificare in qualsiasi momento qualunque prodotto descritto nel presente documento senza fornire alcun preavviso. NetApp non si assume alcuna responsabilità circa l'utilizzo dei prodotti o materiali descritti nel presente documento, con l'eccezione di quanto concordato espressamente e per iscritto da NetApp. L'utilizzo o l'acquisto del presente prodotto non comporta il rilascio di una licenza nell'ambito di un qualche diritto di brevetto, marchio commerciale o altro diritto di proprietà intellettuale di NetApp.

Il prodotto descritto in questa guida può essere protetto da uno o più brevetti degli Stati Uniti, esteri o in attesa di approvazione.

LEGENDA PER I DIRITTI SOTTOPOSTI A LIMITAZIONE: l'utilizzo, la duplicazione o la divulgazione da parte degli enti governativi sono soggetti alle limitazioni indicate nel sottoparagrafo (b)(3) della clausola Rights in Technical Data and Computer Software del DFARS 252.227-7013 (FEB 2014) e FAR 52.227-19 (DIC 2007).

I dati contenuti nel presente documento riguardano un articolo commerciale (secondo la definizione data in FAR 2.101) e sono di proprietà di NetApp, Inc. Tutti i dati tecnici e il software NetApp forniti secondo i termini del presente Contratto sono articoli aventi natura commerciale, sviluppati con finanziamenti esclusivamente privati. Il governo statunitense ha una licenza irrevocabile limitata, non esclusiva, non trasferibile, non cedibile, mondiale, per l'utilizzo dei Dati esclusivamente in connessione con e a supporto di un contratto governativo statunitense in base al quale i Dati sono distribuiti. Con la sola esclusione di quanto indicato nel presente documento, i Dati non possono essere utilizzati, divulgati, riprodotti, modificati, visualizzati o mostrati senza la previa approvazione scritta di NetApp, Inc. I diritti di licenza del governo degli Stati Uniti per il Dipartimento della Difesa sono limitati ai diritti identificati nella clausola DFARS 252.227-7015(b) (FEB 2014).

## **Informazioni sul marchio commerciale**

NETAPP, il logo NETAPP e i marchi elencati alla pagina<http://www.netapp.com/TM> sono marchi di NetApp, Inc. Gli altri nomi di aziende e prodotti potrebbero essere marchi dei rispettivi proprietari.